## **User's Guide**

# **L226WA**

**M**ake sure to read the **Important Precautions** before using the product. Keep the User's Guide(CD) in an accessible place for furture reference. **S**ee the label attached on the product and give the information to your

dealer when you ask for service.

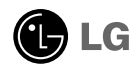

**This unit has been engineered and manufactured to ensure your personal safety, however improper use may result in potential eletrical shock or fire hazards. In order to allow the proper operation of all safeguards incorporated in this display, observe the following basic rules for its installation, use, and servicing.**

### **On Safety**

Use only the power cord supplied with the unit. In case you use another power cord, make sure that it is certified by the applicable national standards if not being provided by the supplier. If the power cable is faulty in any way, please contact the manufacturer or the nearest authorized repair service provider for a replacement.

The power supply cord is used as the main disconnection device. Ensure that the socket-outlet is easily accessible after installation.

Operate the display only from a power source indicated in the specifications of this manual or listed on the display. If you are not sure what type of power supply you have in your home, consult with your dealer.

Overloaded AC outlets and extension cords are dangerous. So are frayed power cords and broken plugs. They may result in a shock or fire hazard. Call your service technician for replacement.

Do not Open the Display.

- There are no user serviceable components inside.
- There are Dangerous High Voltages inside, even when the power is OFF.
- Contact your dealer if the display is not operating properly.

To Avoid Personal Injury :

- Do not place the display on a sloping shelf unless properly secured.
- Use only a stand recommended by the manufacturer.

To Prevent Fire or Hazards:

- Always turn the display OFF if you leave the room for more than a short period of time. Never leave the display ON when leaving the house.
- Keep children from dropping or pushing objects into the display's cabinet openings. Some internal parts carry hazardous voltages.
- Do not add accessories that have not been designed for this display.
- During a lightning storm or when the display is to be left unattended for an extended period of time, unplug it from the wall outlet.

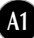

#### **On Installation**

Do not allow anything to rest upon or roll over the power cord, and do not place the display where the power cord is subject to damage.

Do not use this display near water such as near a bathtub, washbowl, kitchen sink, laundry tub, in a wet basement, or near a swimming pool. Displays are provided with ventilation openings in the cabinet to allow the release of heat generated during operation. If these openings are blocked, built-up heat can cause failures which may result in a fire hazard. Therefore, NEVER:

- Block the bottom ventilation slots by placing the display on a bed, sofa, rug, etc.
- Place the display in a built-in enclosure unless proper ventilation is provided.
- Cover the openings with cloth or other material.
- Place the display near or over a radiator or heat source.

Do not rub or strike the Active Matrix LCD with anything hard as this may scratch, mar, or damage the Active Matrix LCD permanently.

Do not press the LCD screen with your finger for a long time as this may cause some afterimages.

Some dot defects may appear as Red, Green or Blue spots on the screen. However, this will have no impact or effect on the display performance.

If possible, use the recommended resolution to obtain the best image quality for your LCD display. If used under any mode except the recommended resolution, some scaled or processed images may appear on the screen. However, this is characteristic of the fixed-resolution LCD panel.

### **On Cleaning**

- Unplug the display before cleaning the face of the display screen.
- Use a slightly damp (not wet) cloth. Do not use an aerosol directly on the display screen because over-spraying may cause electrical shock.

### **On Repacking**

Do not throw away the carton and packing materials. They make an ideal container in which to transport the unit. When shipping the unit to another location, repack it in its original material.

## **On Disposal**

- The fluorescent lamp used in this product contains a small amount of mercury.
- Do not dispose of this product with general household waste. Disposal of this product must be carried out in accordance to the regulations of your local authority.

**Before setting up the monitor, ensure that the power to the monitor, the computer system, and other attached devices is turned off.**

### **Connecting the stand**

- **1.** Place the monitor with its front facing downward on a soft cloth.
- **2.** Assemble the Stand Body into the product in the correct direction as shown in the picture. Make sure you push it until you hear it "click".

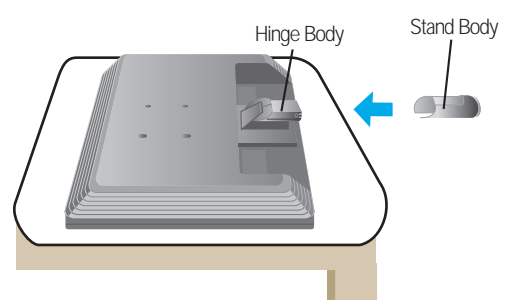

- **3.** Assemble the Stand Base(Front, Rear) into the Stand Body in the correct direction.
- **4.** Once assembled take the monitor up carefully and face the front side

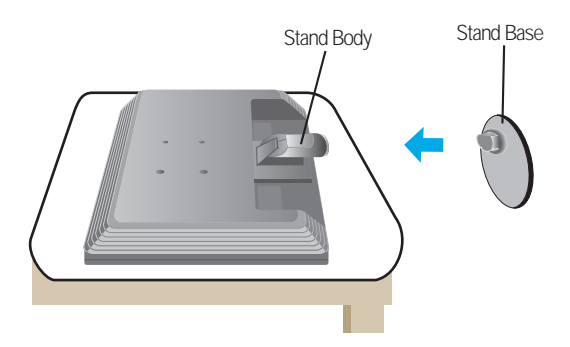

#### **Important**

- $\blacksquare$  This illustration depicts the general model of connection. Your monitor may differ from the items shown in the picture.
- Do not carry the product upside down holding only the stand base. The product may fall and get damaged or injure your foot.

### **To remove the Stand:**

#### **Type.A**

**1.** Put a cushion or soft cloth on a flat surface.

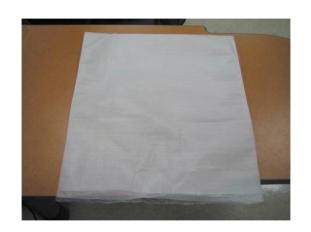

**2.** Place the monitor face down on the cushion or soft cloth.

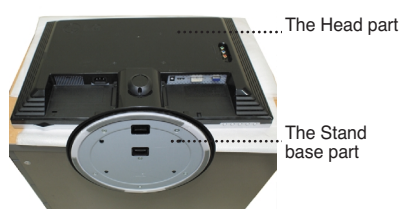

**3.** Pushing Latch inside, Take the stand base from stand body.

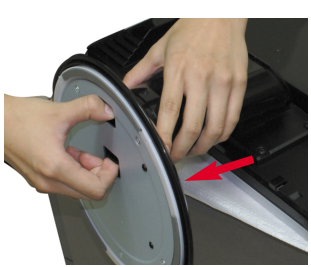

**4.** Separate the stand using a screwdriver as shown in the picture. **Note:** Please keep the 4 screw in an accessible place for future use.

**A4**

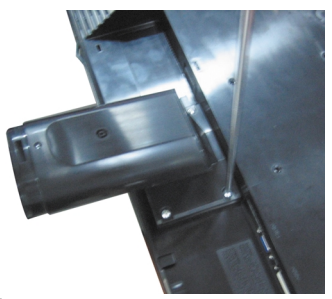

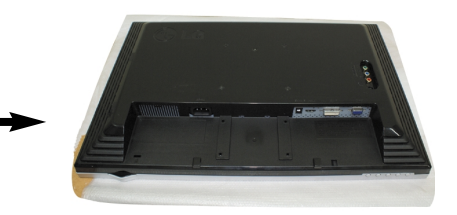

**5.** Pack up the product as shown in the picture.

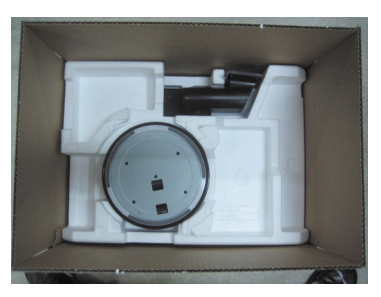

#### **To remove the Stand:**

#### **Type.B**

**1.** Put a cushion or soft cloth on a flat surface.

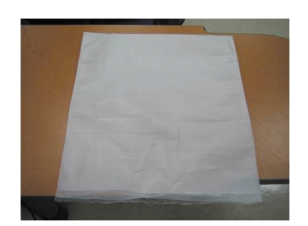

**2.** Place the monitor face down on the cushion or soft cloth.

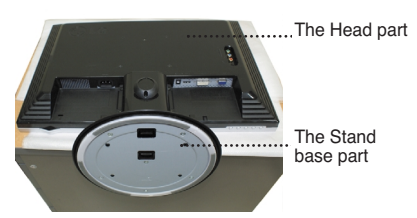

**3.** Change your hold on the product as it follows and turn the Stand Base in the arrow direction.

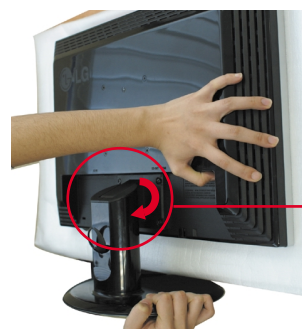

**4.** Pull out the Stand to remove.

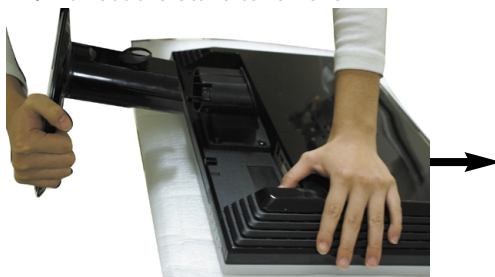

- 
- **5.** Pushing Latch inside, Take the stand base from stand body.

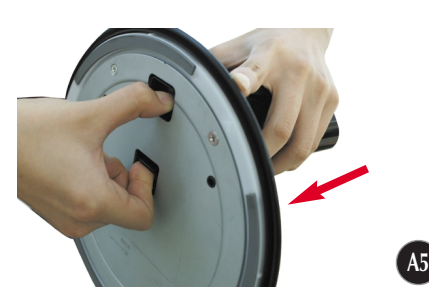

**6.** Pack up the product as shown in the picture.

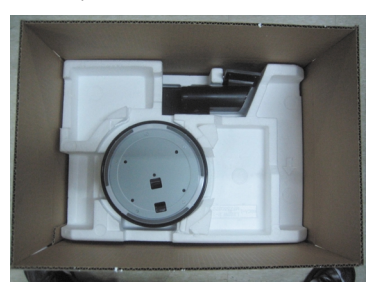

**Before setting up the monitor, ensure that the power to the monitor, the computer system, and other attached devices is turned off.** 

#### **Positioning your display**

**1.** Adjust the position of the panel in various ways for maximum comfort.

 $\blacksquare$  Tilt Range : -5° $\sim$ 20° Swivel :355°

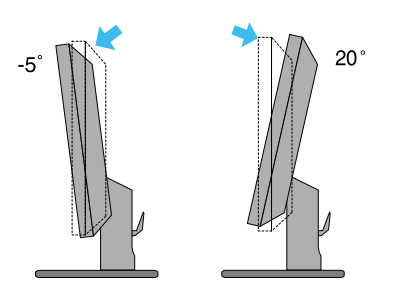

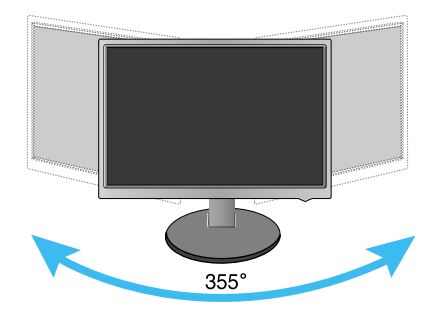

Ergonomic

It is recommended that in order to maintain an ergonomic and comfortable viewing position, the forward tilt angle of the monitor should not exceed 5 degrees.

## Name and function of the Parts

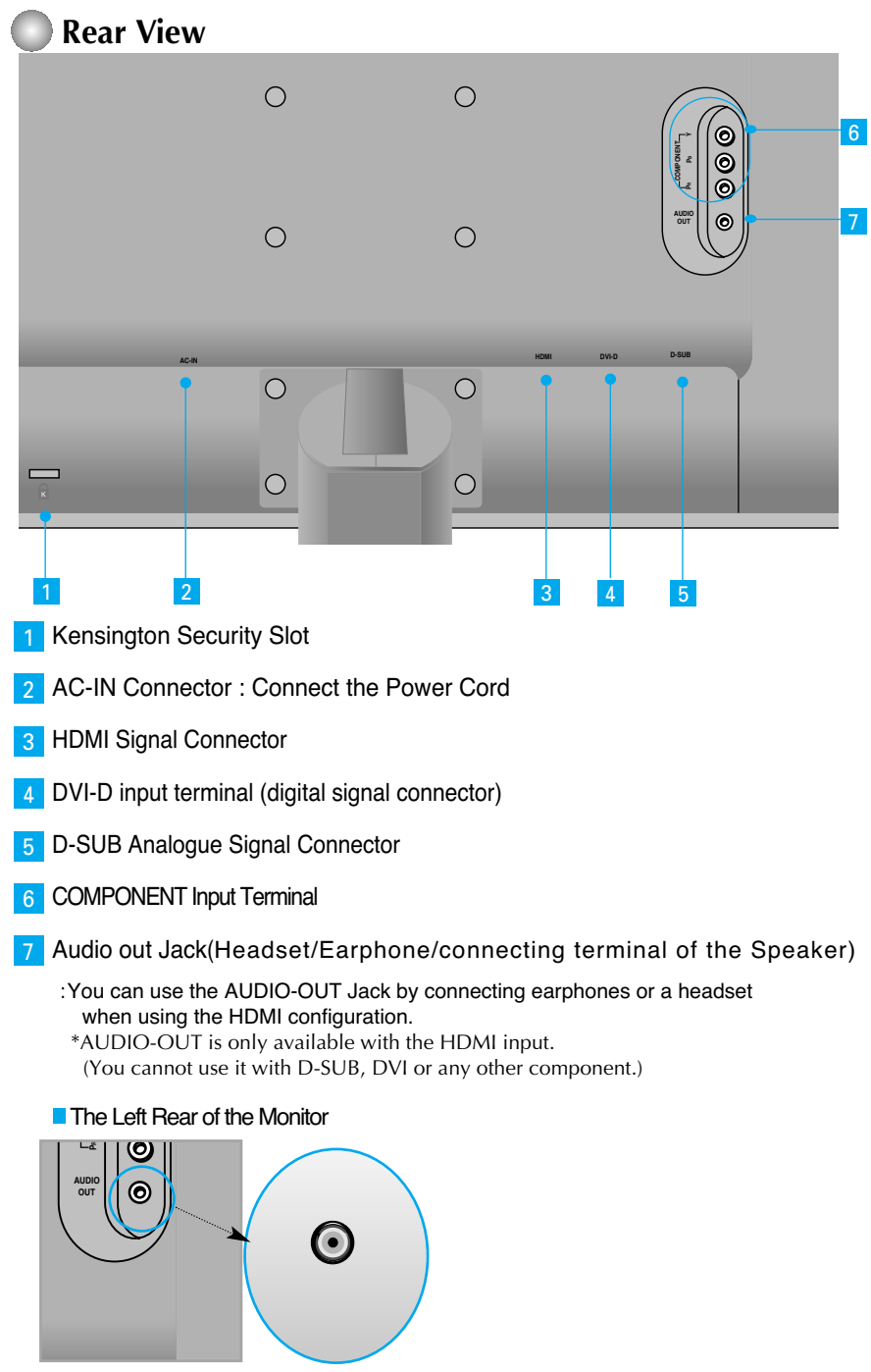

#### **■■■ When Connecting to your PC**

- **1.** Place the monitor in a convenient, well-ventilated location near your computer. To adjust height of your monitor, unlock the stand lock on top of the stand.
- **2.** Connect the signal cable. When attached, tighten the thumbscrews to secure the connection. **1**
- **3.** Connect the power cord into a proper power outlet that is easily accessible and close to the display. **2**

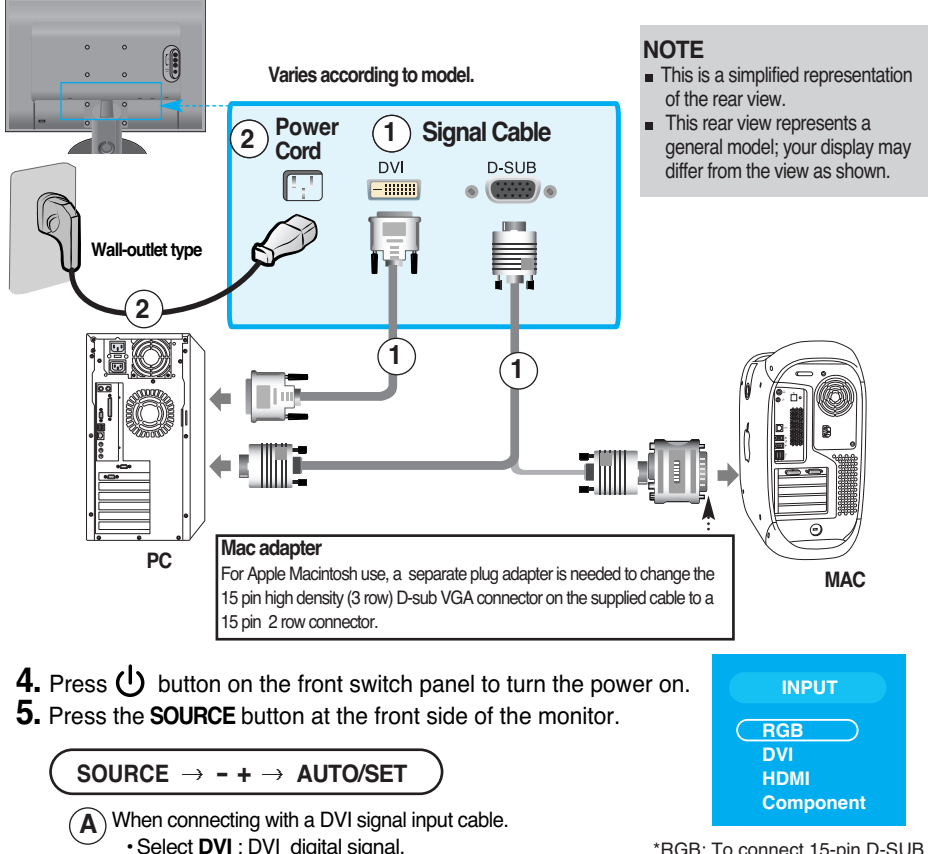

\*RGB: To connect 15-pin D-SUB signal input cable \*DVI: To connect DVI signal input cable

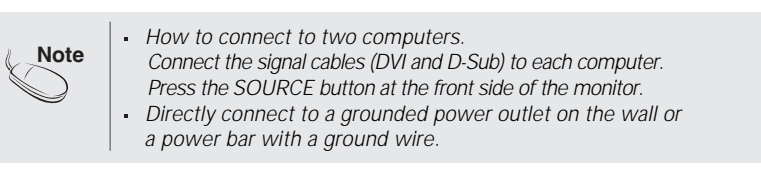

When connecting with a D-Sub signal cable. **B** • Select **RGB** : D-Sub analogue signal.

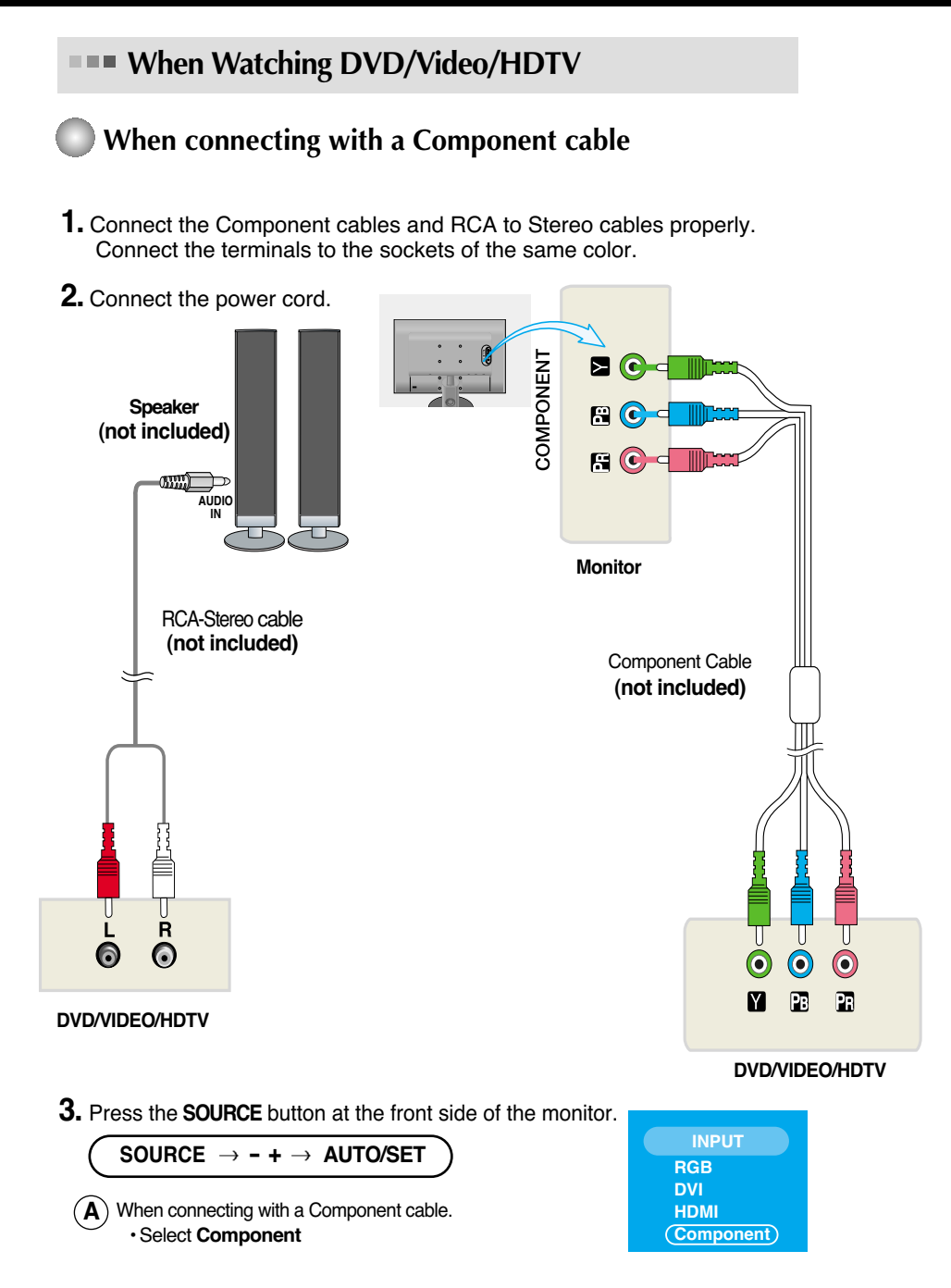

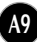

#### **When Watching DVD/Video/HDTV**

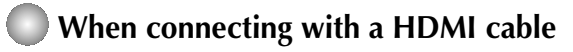

**1.** Connect the HDMI cables and Audio cables properly.

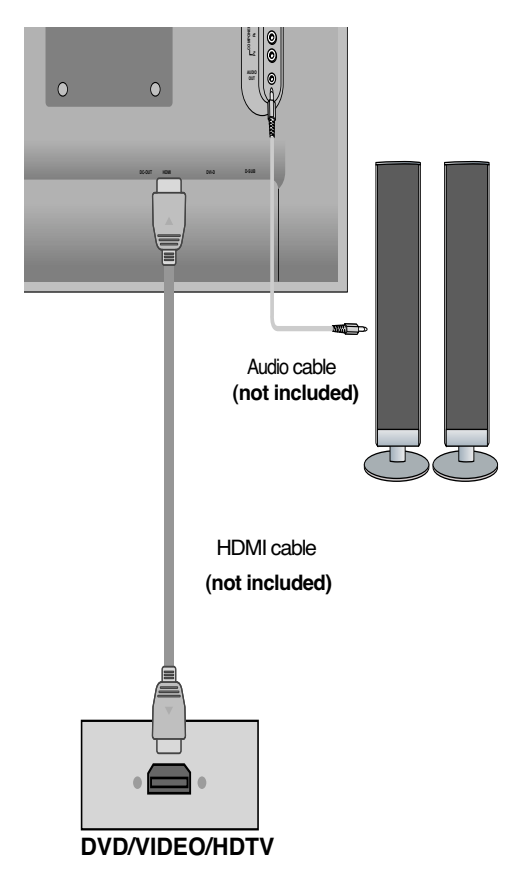

**2.** Press the **SOURCE** button at the front side of the monitor.

**A10**

**SOURCE - + AUTO/SET** When connecting with a HDMI cable. **A**• Select **HDMI**

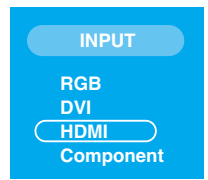

### **THE To arrange the cables**

**1.** After connecting the cables neatly, arrange the cables to the **Cable Holder** as shown in the following figure.

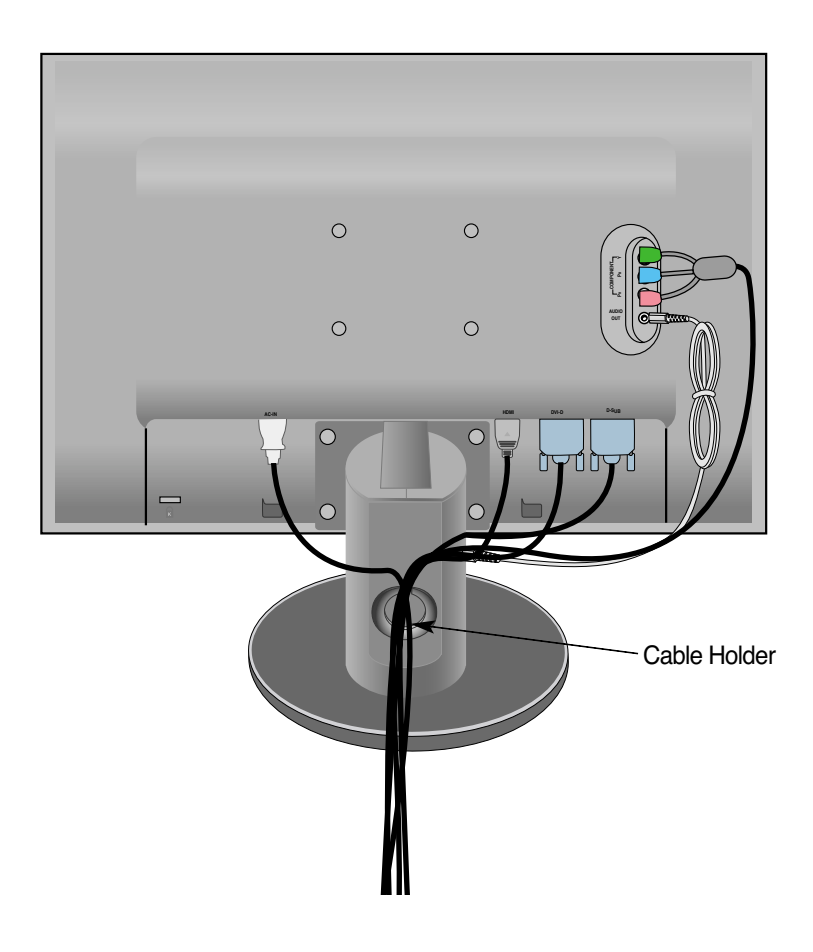

#### **Front Panel Controls**

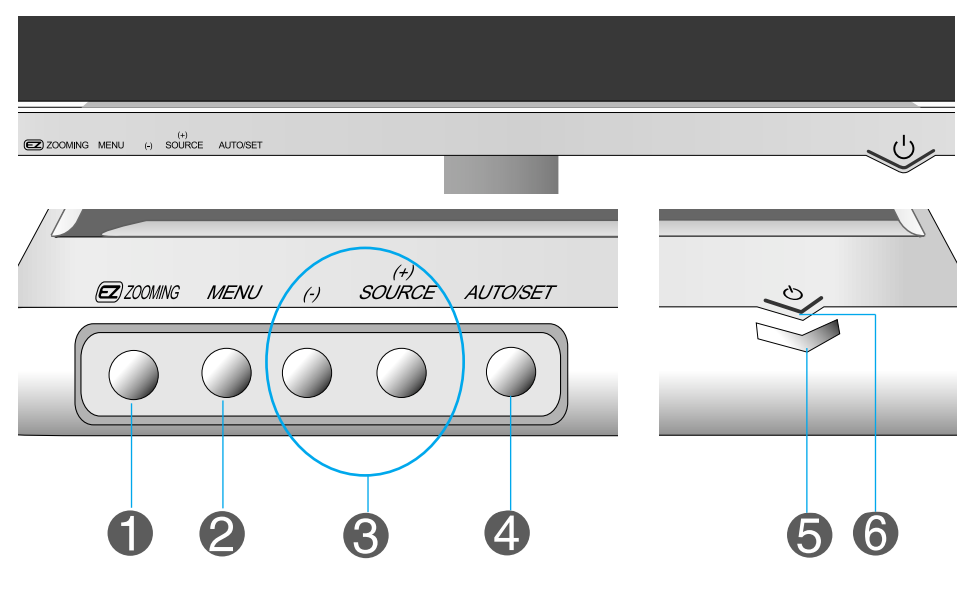

**EZ** ZOOMING Button At the current display, Use 'ez Zooming' Key, then the display resolution is transferred to the one step low resolution. Use 'ez Zooming' Key one more, the display is back to the original display.

> \*Only One touch of ez-zoom, you can fine the best resolution you want and it is possible to magnify the size of characters and pictures for the old not having good eye sight, housewives not dealing with computer well and children.

- Recommend resolution are 1680 x 1050, 1280 x 1024, 1024 x 768, 800 x 600.
- The setting method can differ by O/S or video card. In this case, Please ask to the computer or the video card manufacturer.

**A12**

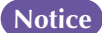

**Forte Manager does not work in HDMI Video mode.**

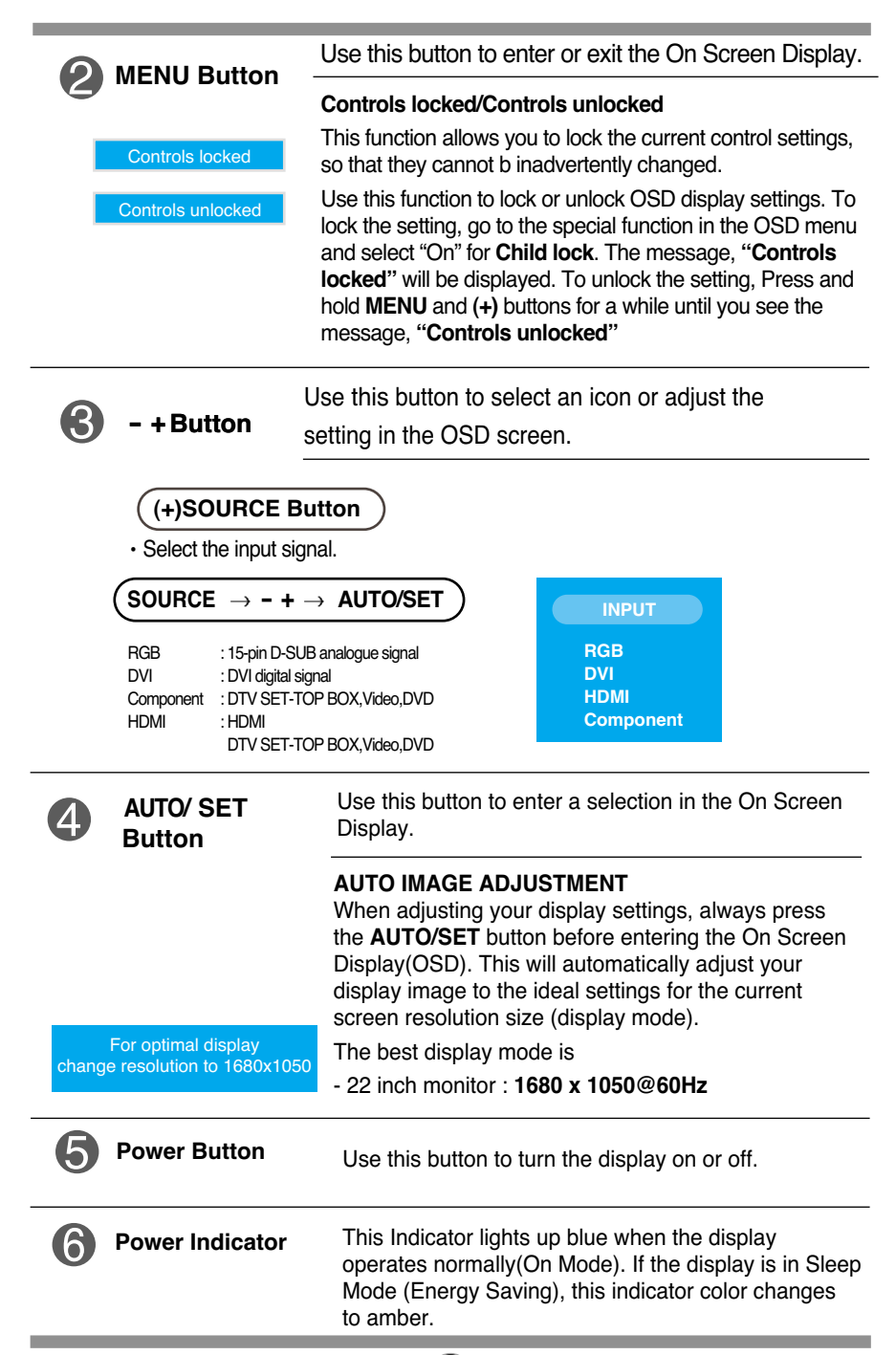

**A13**

#### **Screen Adjustment**

**Making adjustments to the image size, position and operating parameters of the display is quick and easy with the On Screen Display Control system. A short example is given below to familiarize you with the use of the controls. The following section is an outline of the available adjustments and selections you can make using the OSD.**

#### **NOTE**

Allow the display to stabilize for at least 30 minutes before making image adjustments.

To make adjustments in the On Screen Display, follow these steps:

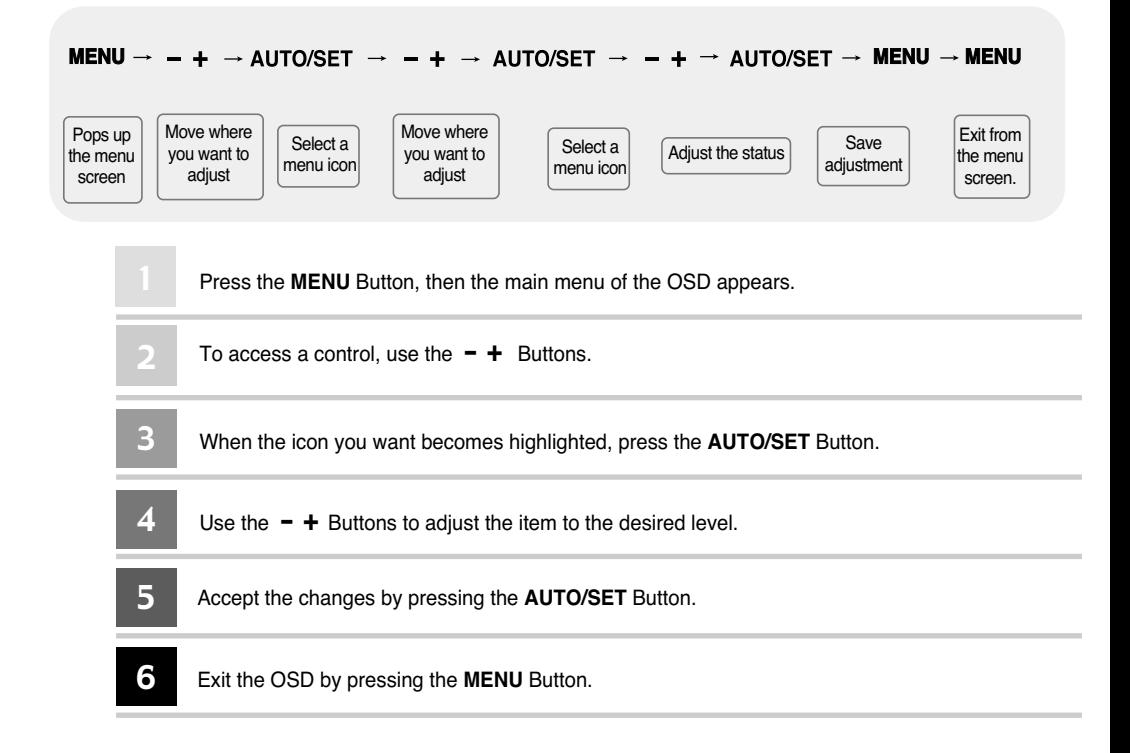

#### **OSD (On Screen Display) menu**

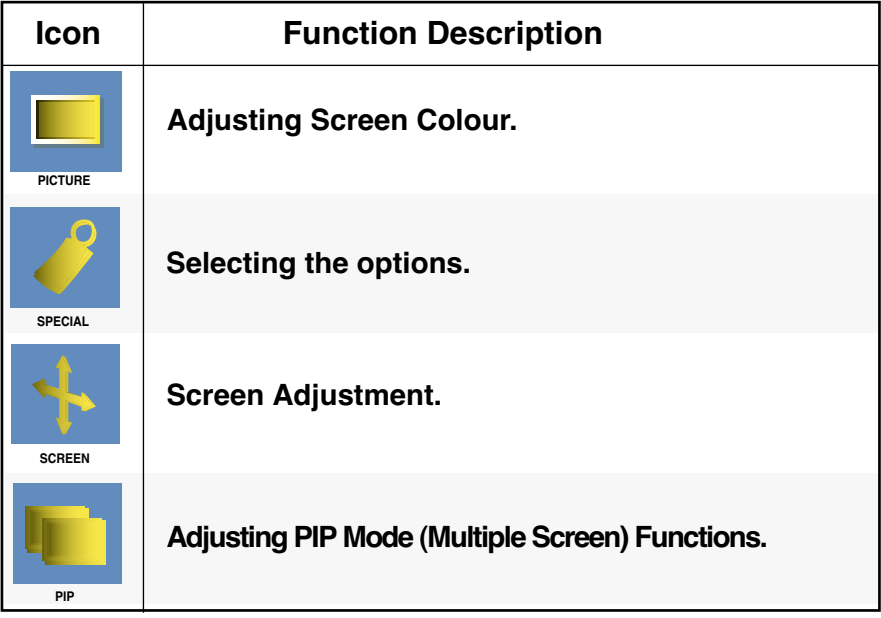

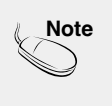

**Note OSD**(On Screen Display) The OSD function enables you to adjust the screen status conveniently since it provides graphical presentation.

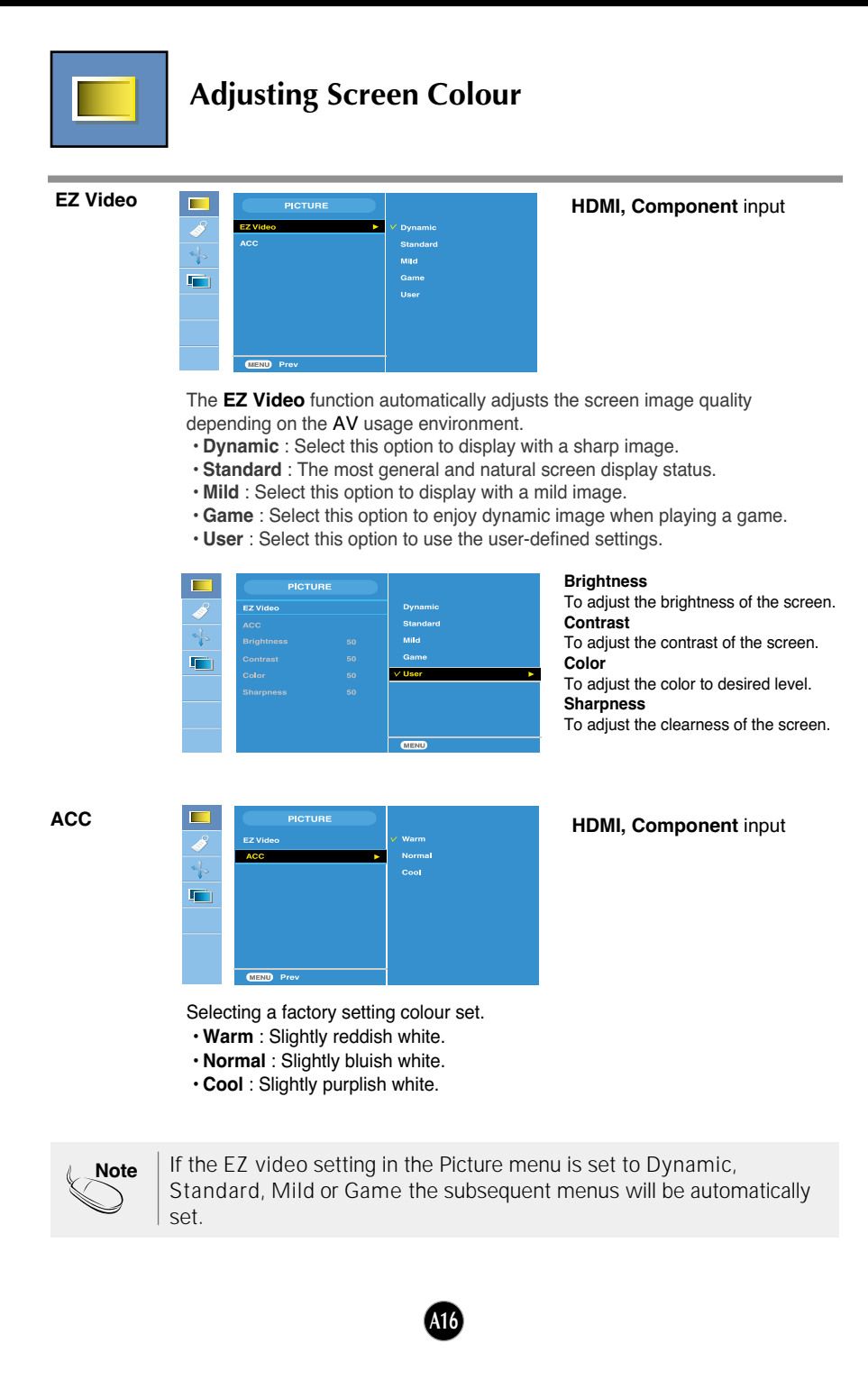

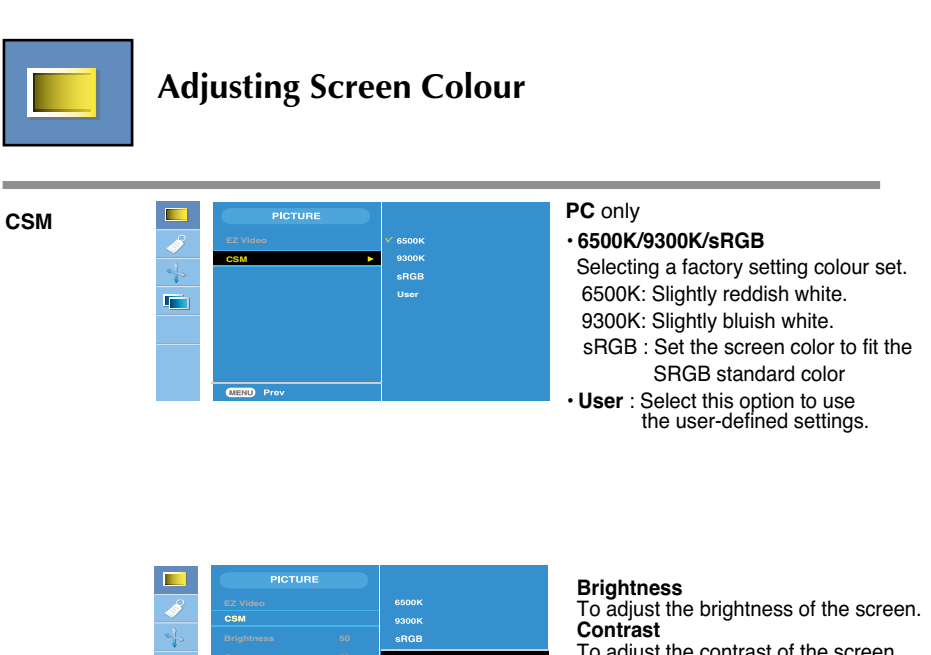

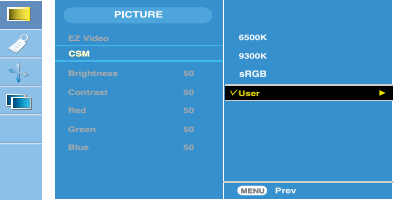

#### To adjust the contrast of the screen. **Red / Green / Blue** Set your own colour levels.

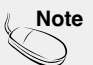

- **Note** \* When HDMI is connected to a set-top box or video player like a DVD player, please select HDMI PC in the screen adjustment of the OSD to start CSM for 720P @ 60 Hz, 480P @ 60 Hz .
	- $*$  720P @ 60 Hz, 480P @ 60 Hz is equivalent to PC Timing 1280x720 @ 60 Hz, 640x480 @ 60 Hz.

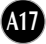

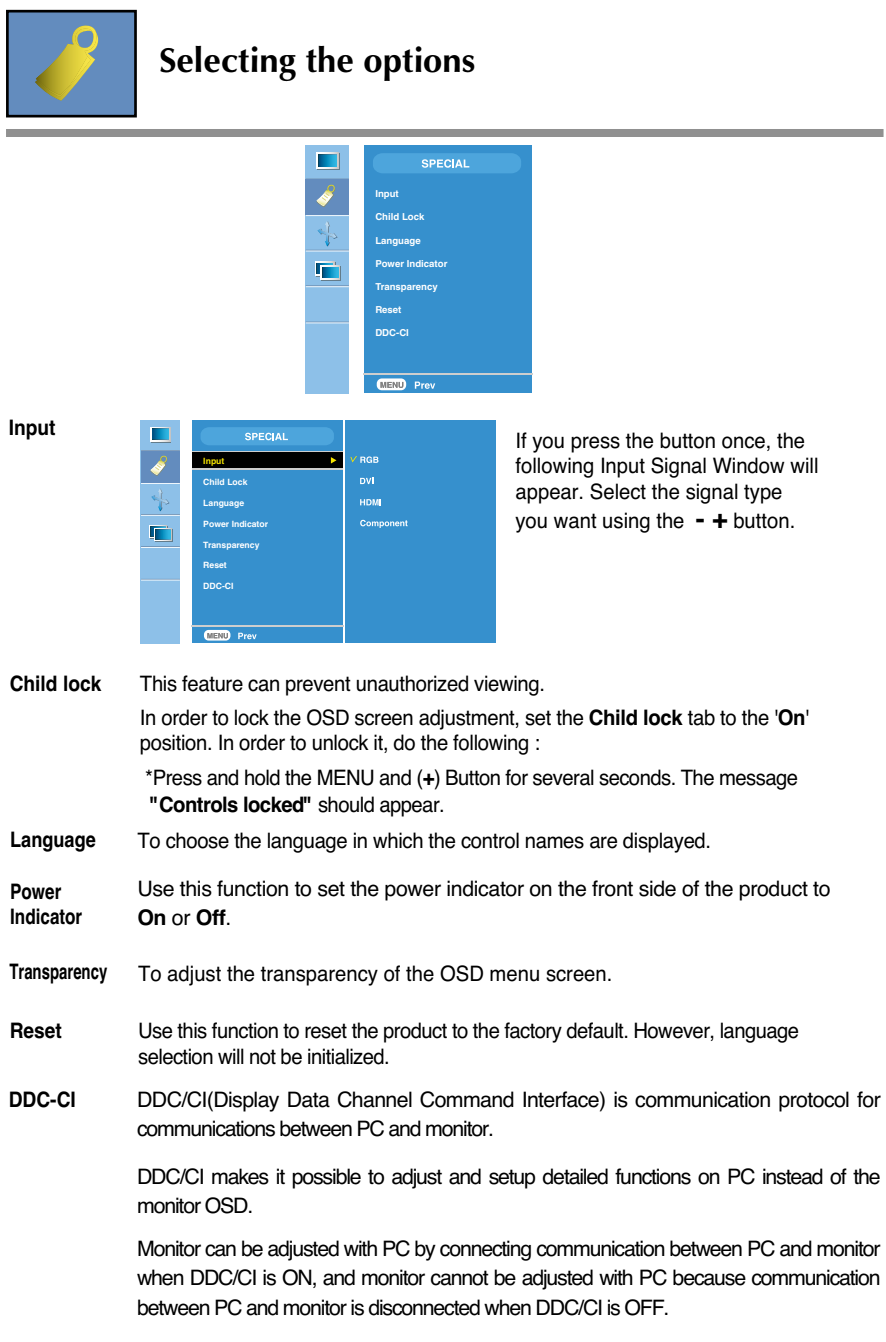

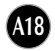

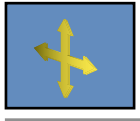

#### **Screen Adjustment**

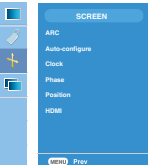

**ARC** To select the image size of the screen.

\* Menu varies depending on the type of input signal. ARC is activated in Video signal but deactivated in 1080i.

<HDMI(Video), Component input only>

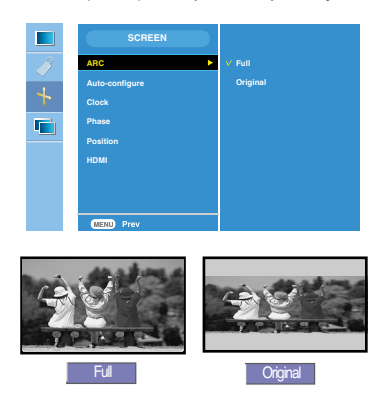

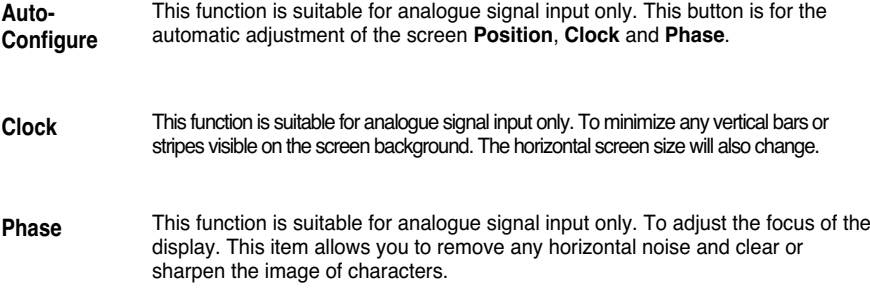

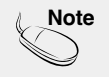

Note  $\vert$  When the Interlace Signal is inputted at the RGB source input level, the Auto-Configure, Clock, Phase menu can't be used.

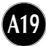

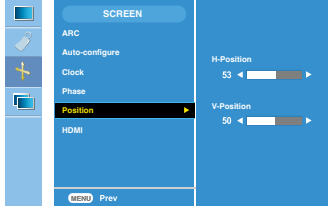

**Position This function** is suitable for analogue signal input only. To adjust position of the screen. Press the **AUTO/SET** button to display the sub-menu for position.

**H-Position:** Moving the screen position horizontally.

**V-Position:** Moving the screen position vertically.

**HDMI**

Video: Used when it is connected with DVD or SET-TOP BOX through HDMI.

\* If you want to connect VCR, select VIDEO in this menu. Otherwise, you may see noise in the margin of the screen due to the difference in the screen size .

PC : Used when it is connected with PC through HDMI.

\* If you want to connect PC, select PC in this menu. Otherwise, the screen may be too large to support PC sub screen

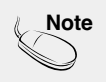

When the Interlace Signal is inputted at the RGB source input level, the Position menu can't be used.

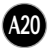

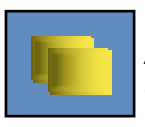

#### **Adjusting PIP Mode (Multiple Screen) Functions**

(To adjust the sub screen)

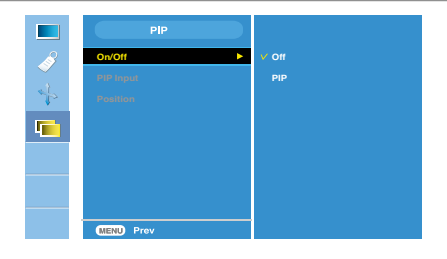

**On/Off**

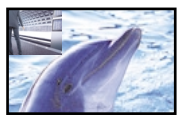

#### **PIP**

After selecting **PIP** in the **PIP On/Off** menu, the following menu items can be adjusted.

#### **PIP Input** To select an input signal for PIP

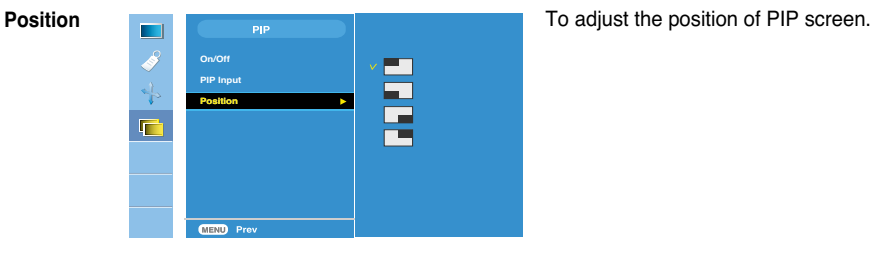

**\* The following table is the available option to match the main screen and PIP screen.** 

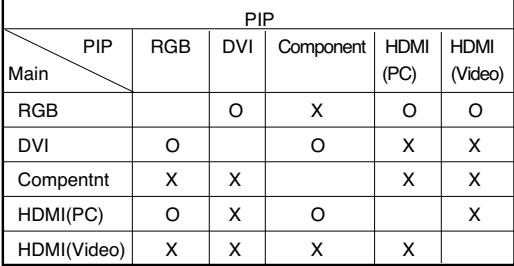

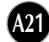

**Check the following before calling for service.**

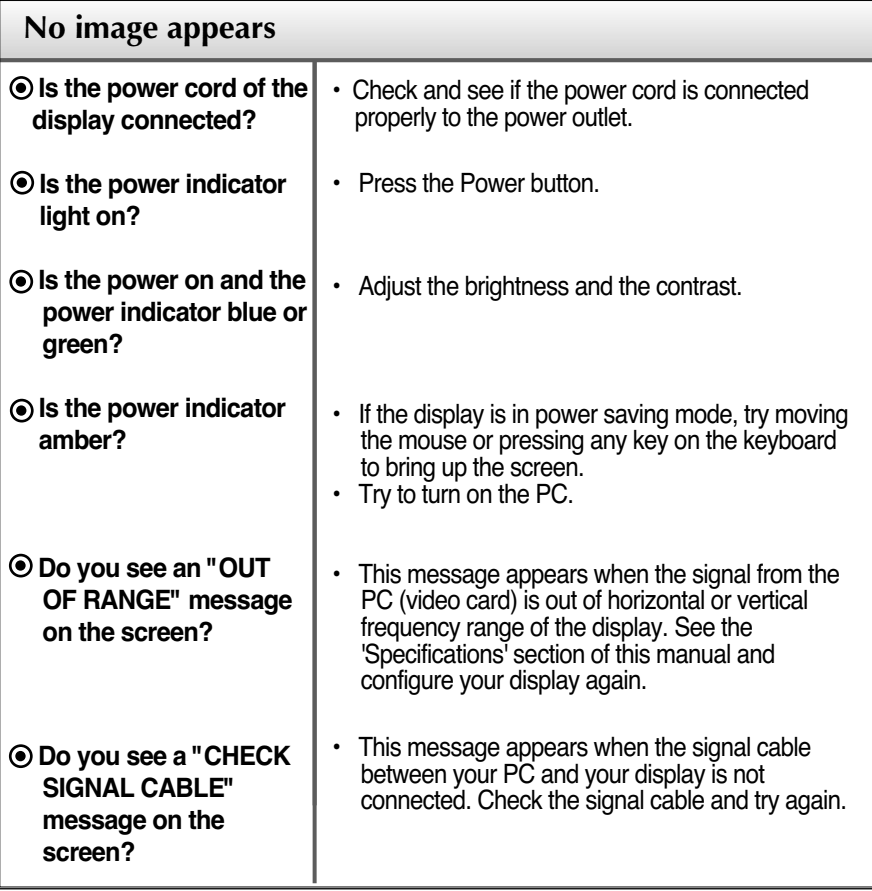

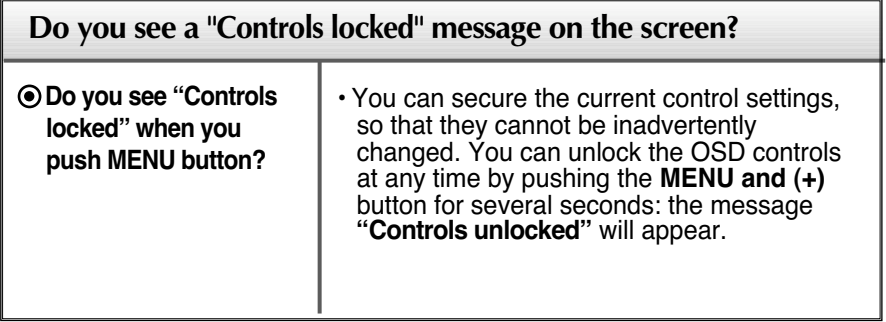

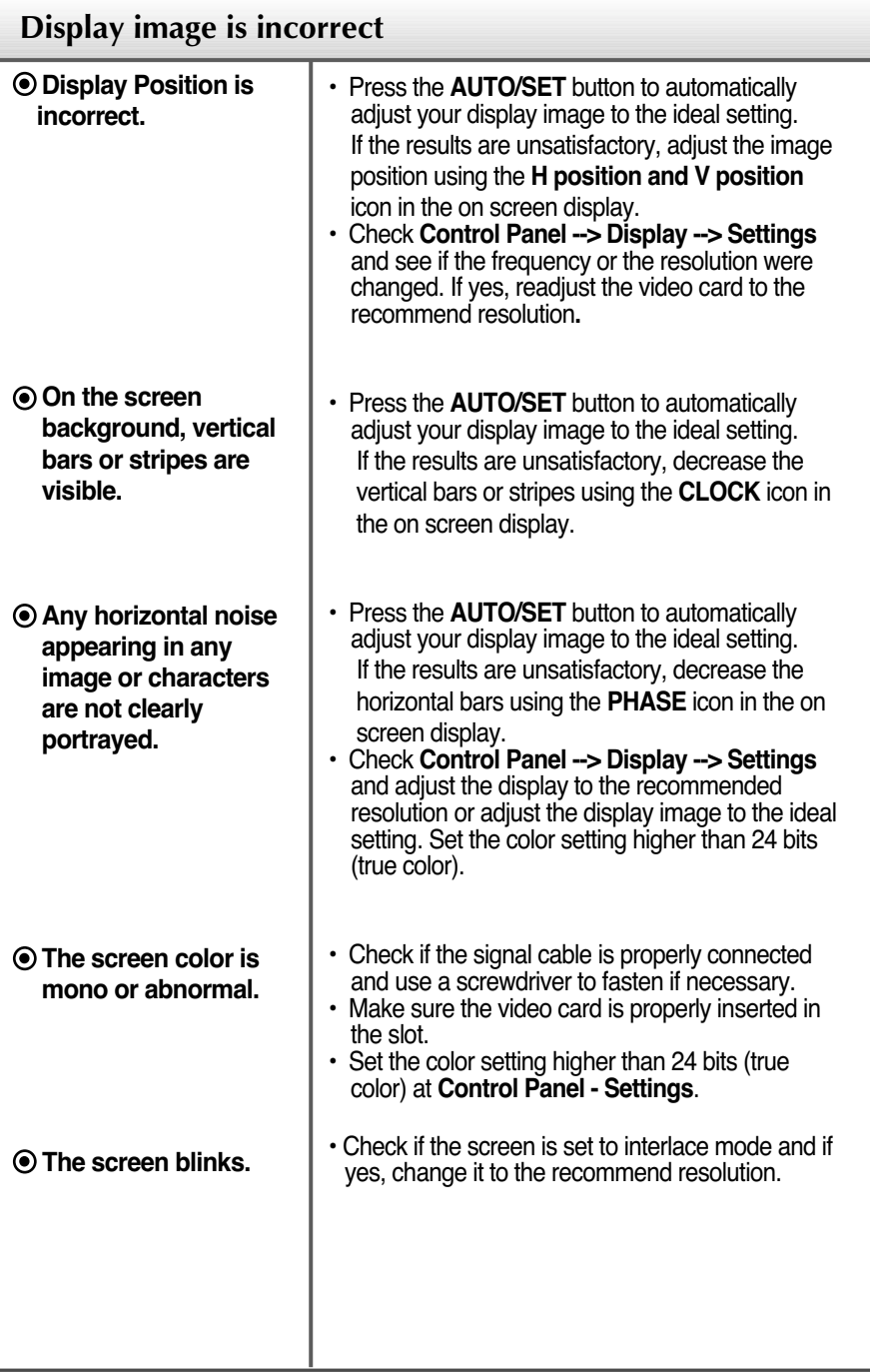

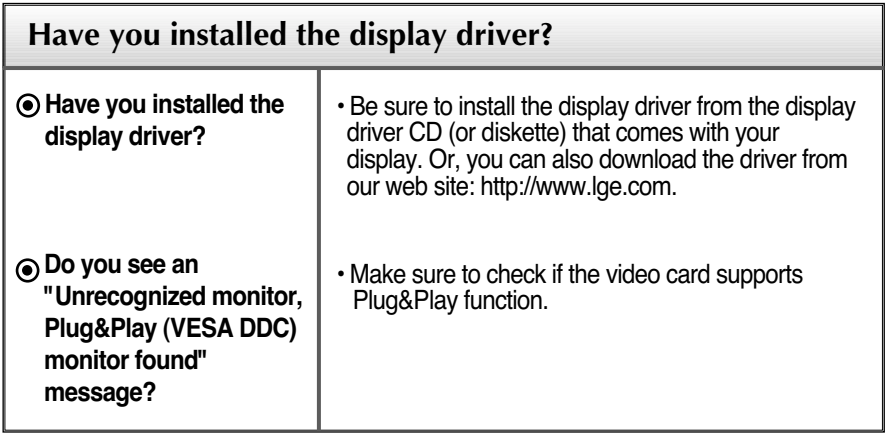

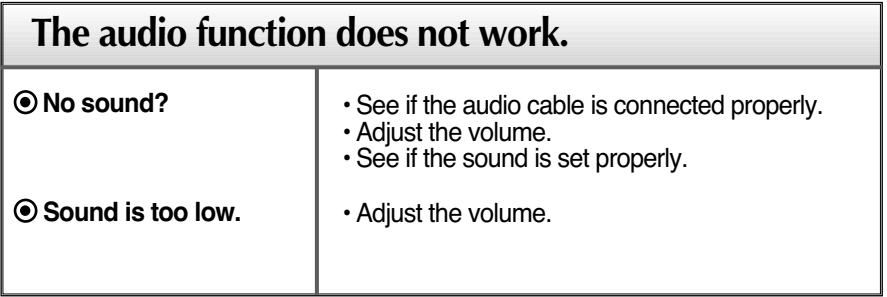

п

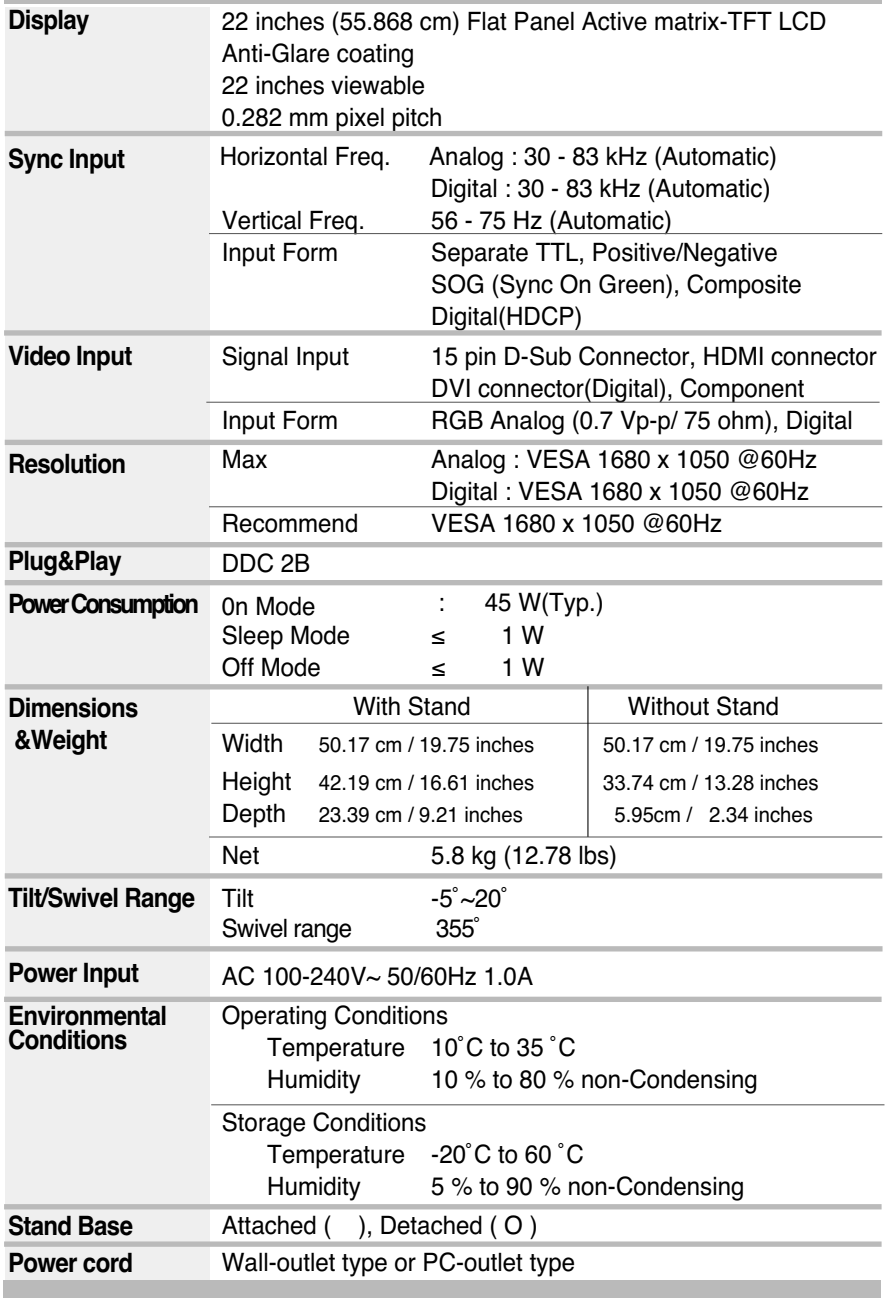

**A25**

#### **NOTE**

Information in this document is subject to change without notice.

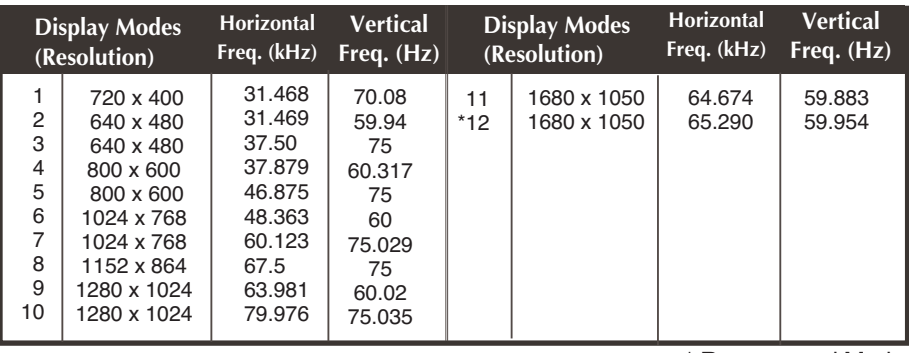

#### **PC INPUT Preset Modes (Resolution)**

\* Recommend Mode

#### **HDMI** Video INPUT

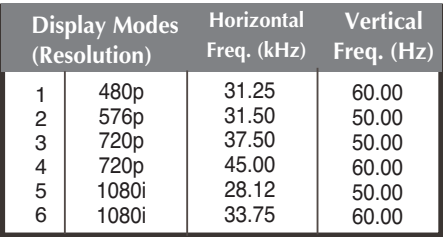

#### **Component** Video INPUT

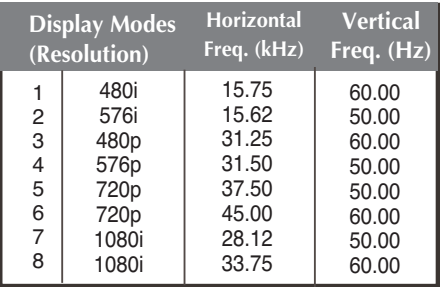

#### **Notice**

**Forte Manager does not work in HDMI Video mode.**

#### **Indicator**

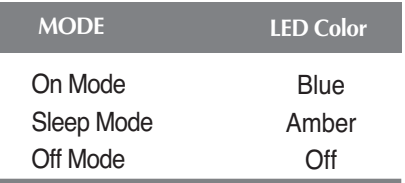

I

#### **HDMI Type Pin Assignment**

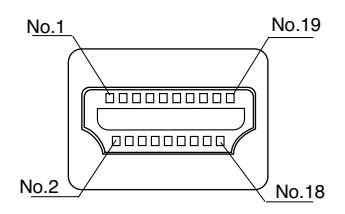

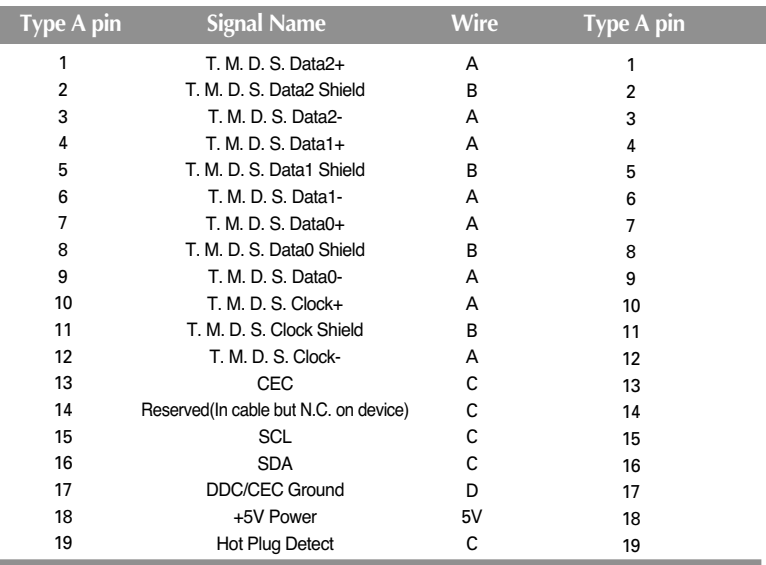

T. M. D. S. (Transition Minimized Differential Signaling)

**This monitor meets VESA-compliant mounting interface pad specifications.**

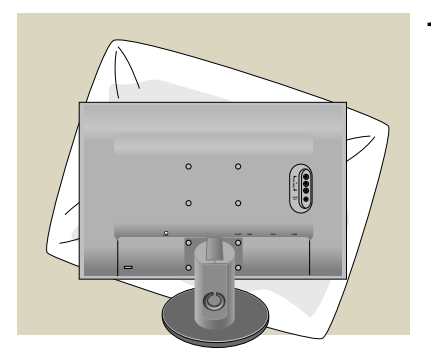

**1.** After moving the product to face downward, make sure to place it on a soft cloth or a cushion to avoid surface damage.

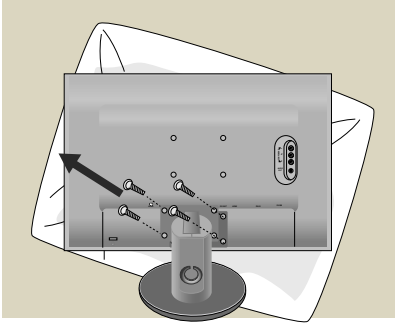

**2.** Separate the head and the stand with the use of a screwdriver

**3.** Set up the VESA standard Stand Base.

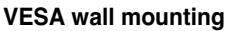

Connected to another object (stand type and wall-mounted type. This monitor accepts a VESA-compliant mounting interface pad.- **This has to be purchased separately if required.**)

For further information, refer to the VESA Wall Mounting Instruction Guide.

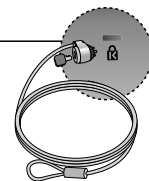

**Kensington Security Slot** Connected to a locking cable that can be purchased separately at most computer stores

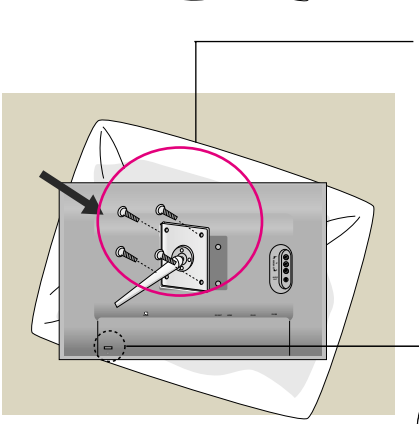

# **Digitally yours**

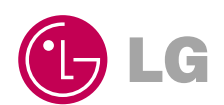